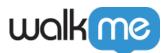

## How to Take Console Screenshots for Support

## Brief Overview

Sometimes our Support team may require a screenshot of your browser console to assist you. This article will guide you on how to do that.

How to Take Screenshots

- 1. Press **F12** on Windows or **Option + # + C** on Mac to open your browser console
- 2. Make sure that you are in the **Console** tab
- 3. Take a screenshot of the entire browser window, including the URL

Tip: Press Ctrl + PrtScn on Windows or Shift + **#** + 3 on Mac to take a screenshot.